# **WELCOME TO** extreme365 AUSTIN

# Five ways to improve Your Development

# extreme365

**WELCOME TO** AUSTIN

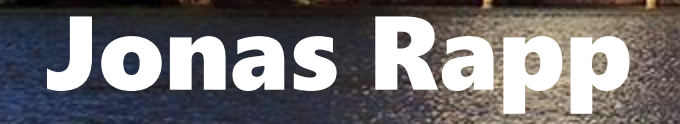

Jonas Rapp var jonas = (WhoAmIResponse)service.Execute(new WhoAmIRequest());

Enterprise Architect, Avanade Software Developer (1994-) 100% MS Dynamics "CRM" (2009-) Dynamics Tooling (2010-) Microsoft MVP (2017-)

Twitter: @rappen Email: jonas@jonasrapp.net

Blog: jonasrapp.net Podcast: XrmToolCast

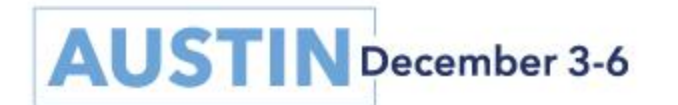

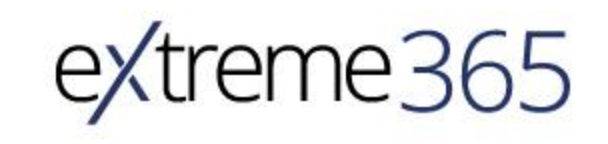

Audience var you = (WhoAreYouResponse)service.Execute(new WhoAreYouRequest());

Customizers? Developers? C# Developers? Plugin Wizards? Solution Architects? DevOps / CI / CD?

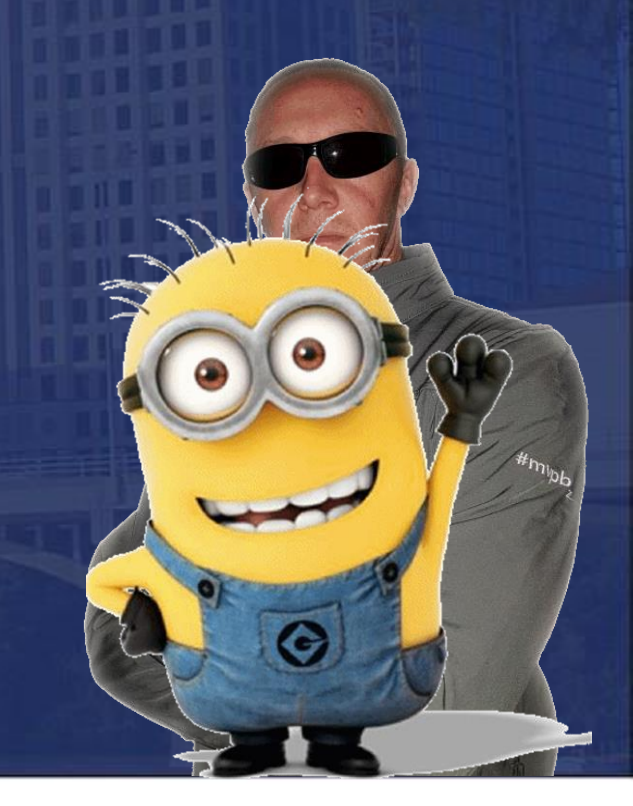

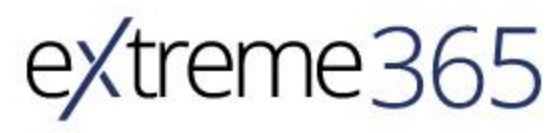

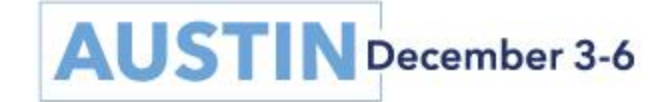

### Five ways to improve quality and productivity of your development

Visual Studio Extensions C# Extensions Base Classes Azure DevOps Pipeline Extensions XrmToolBox tools

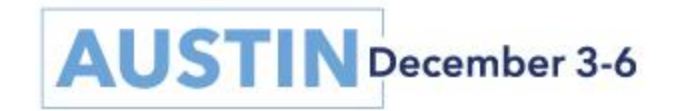

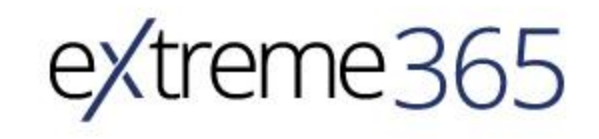

# VISUAL STUDIO EXTENSIONS

Customizing Visual Studio for Dynamics 365 development

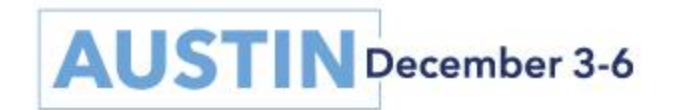

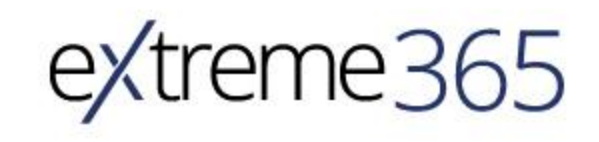

### VISUAL STUDIO EXTENSIONS

#### Microsoft D365 Developer The Project Trolling items to Project Trolling items to import into the current project Contains to import into the current project Contains to import into the current project project any existing **VS 2015 <sup>⊗</sup>** XrmToolkit Expensive  $\mathbb{S}$ D365 Developer Extensions OSS Dev Toolkit CRM Code Generator Early bound  $\oslash$

#### Visual Studio > Tools > D365 Developer Extensions  $\blacksquare$  XrmToolkit ₽ Free Download Support  $\star$ Purchase aement versions Description Solution Test Solution Charts Javascript **Contract Files** JavaScri  $/$  CRM Download webresources, reports and other CRM assets directly into Plugin veloper Visual Studio®. Learn More Proxy Sitem

#### **Features**

- Download Web Resources and other CRM assets directly into Visual Studio
- JavaScript and TypeScript intellisense for the Xrm.Page and entity attributes
- Publish Web Resources and update Plugin

What's New in v5 Testim

• Support for Dynamics 365

Visual Studio | Marketplace

- Support for Visual Studio 2017
- Support for JSX and TSX files
- Ability to download and edit email templates in **Visual Studio**
- "Can't imagine some tool like this!" -Dave ated. "It is a great product, working on CRM bas

"This is some great : responses!" JonathsLN of

the solution which allows you save them to Source Control. This is very helpful if you are working with other developers. (\*username & password are stored in the .SUO file, which typically isn't checked into Source Control)

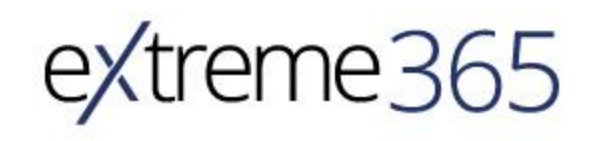

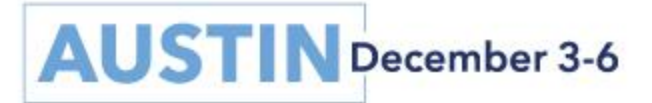

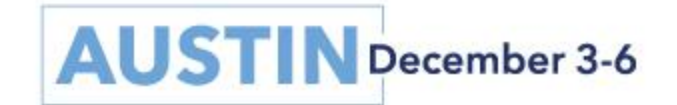

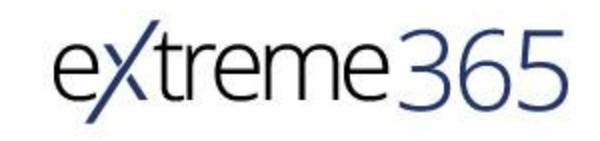

# C# EXTENSIONS

Get more functionality from standard SDK types

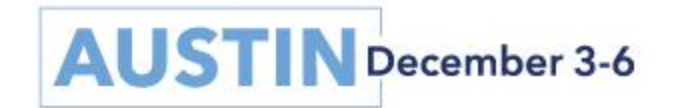

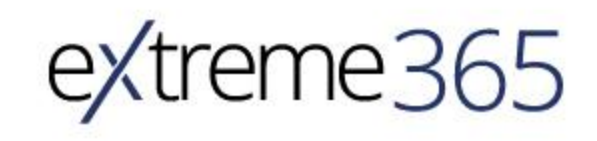

### C# EXTENSIONS

# DLaB.Xrm.Source VISUAL Studio extensic return service. Retrieve (parentRef. LogicalName, parentRef. Id, new ColumnSet(attributes))

Use what is available

#### Create what you need

- /// <summary>
- /// Get the parent record of an entity by retrieving the entity in specified lookup attribute  $// \langle$ /summary>
- /// <param name="entity">The child entity from which to lookup the parent record</param>
- /// <param name="service">Service used to retrieve the parent record</param>
- /// <param name="lookupattribute">Lookup attribute on the child entity that identifies the parent</param>
- /// <param name="attributes">List of attributes to retrieve for the parent record</param>
- /// <returns>The Parent entity, or null if lookup attribute did not contain a reference</returns> Oreferences | Ochanges | Oauthors, Ochanges

public static Entity GetParent(this Entity entity, IOrganizationService service, string lookupattribute, params string[] attributes)

341

317

return service.Retrieve(parentRef.LogicalName, parentRef.Id, new ColumnSet(attributes));

return null;

#### > Dependencies

1.3.0.2 (current version)

var myaccount = mycontact.GetParent(svc, "parentcustomerid", "name", "websiteurl", "revenue");

 $1.3.0.1$ 

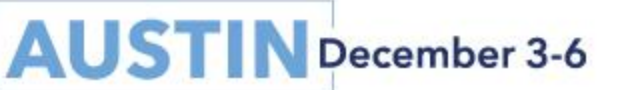

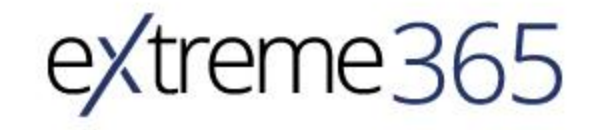

7 months ago

9 months ago

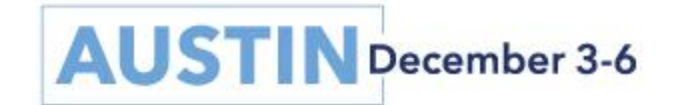

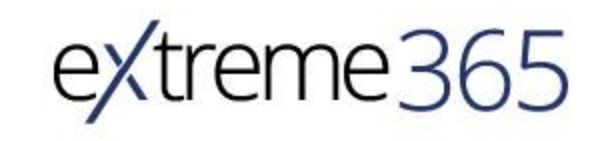

# BASE CLASSES

Generalize behavior and structure of plugin classes

![](_page_11_Picture_2.jpeg)

![](_page_11_Picture_3.jpeg)

### BASE CLASSES

Doing the housekeeping Initiating orgsvc, tracer, context Logging common actions Visual Studio extensions Use what is available Easy to create Identify repeated code

![](_page_12_Picture_2.jpeg)

![](_page_12_Picture_3.jpeg)

![](_page_13_Picture_1.jpeg)

![](_page_13_Picture_2.jpeg)

# AZURE DEVOPS PIPELINE EXTENSIONS

Automate CI / CD for the Dynamics 365 platform

![](_page_14_Picture_2.jpeg)

![](_page_14_Picture_3.jpeg)

### AZURE DEVOPS PIPELINE EXTENSIONS

#### xRM CI Framework The #1 D365 CI/CD package

#### DevOps for MS Dynamics 365 The runner up - Shuffle

#### buildThing Extra build/deploy gadgets

#### **buildThing: Dynamics 365**

**M** Visua

buildThing: Dynamics 365 is a set of tasks which aim to allow a full 'hands-off' deployment of Dynamics CRM/365 for Customer Engagement release by cloning a known good master instance to a target instance.

#### Show me the Things!

![](_page_15_Picture_59.jpeg)

Part III - Demo of complete build and release definitions taking you from A to Z

Public Preview - Announcing availability and some sample code / tutorial

![](_page_15_Picture_10.jpeg)

![](_page_15_Picture_11.jpeg)

![](_page_16_Picture_1.jpeg)

![](_page_16_Picture_2.jpeg)

# XRMTOOLBOX TO THE RESCUE

A few tools to take your development the last kilometer

![](_page_17_Picture_2.jpeg)

![](_page_17_Picture_3.jpeg)

### XRMTOOLBOX TO THE RESCUE

Early Bound Generator When working early bound Latebound Constants Generator When working late bound Code Now Quickly try your code Metadata Browser Investigate XRM anatomy

![](_page_18_Picture_2.jpeg)

![](_page_18_Picture_3.jpeg)

### XRMTOOLBOX TO THE RESCUE

Plugin Auto Deployer Save the clicks! Plugin Trace Viewer Analyzing plugin behavior FetchXML Builder Generate queries …anything else…? What are you using?

![](_page_19_Picture_2.jpeg)

![](_page_19_Picture_3.jpeg)

![](_page_20_Picture_1.jpeg)

![](_page_20_Picture_2.jpeg)

## Links jonas@jonasrapp.net

[Microsoft Dynamics 365 Developer Toolkit](https://marketplace.visualstudio.com/items?itemName=DynamicsCRMPG.MicrosoftDynamicsCRMDeveloperToolkit) **[D365 Developer Extensions](https://marketplace.visualstudio.com/items?itemName=JLattimer.D365DeveloperExtensions) [XrmToolkit](https://xrmtoolkit.com/)** [CRM Code Generator](https://github.com/xairrick/CrmCodeGenerator) [DLab.Xrm](https://www.nuget.org/packages/DLaB.Xrm.2016/) [XrmToolBox](http://www.xrmtoolbox.com/) xRM [CI Framework](https://marketplace.visualstudio.com/items?itemName=WaelHamze.xrm-ci-framework-build-tasks) [Innofactor DevOps tools](https://marketplace.visualstudio.com/items?itemName=InnofactorSE.cinteros-devutils-ci-build-tasks)

Demos and samples published on my blog: [jonasrapp.net](https://jonasrapp.net/)

![](_page_21_Picture_4.jpeg)

![](_page_21_Picture_5.jpeg)

### You Matter To Me! Take 1 min right now to fill out the survey

Feedback gathered from the overall conference & session surveys is thoroughly evaluated every year to improve upon the attendee experience.

#### **Submit your surveys via the eXtreme365 Austin Mobile App!**

![](_page_22_Figure_3.jpeg)

![](_page_22_Picture_4.jpeg)

![](_page_22_Picture_5.jpeg)

![](_page_23_Figure_0.jpeg)

![](_page_23_Picture_1.jpeg)

![](_page_23_Picture_2.jpeg)

# extreme365

**HELLY LAW** 

© 2018 Dynamic Communities. All rights reserved.